## **User Drawer: Account**

Your User Drawer is where you can access the tools that are specific to you as an individual user. Here you'll be able to see upcoming events you've RSVP'd to, complete unfinished forms, and update your personal profile.

To get to your User Drawer, click on your initial (or profile picture, if you have already added one) in the top right corner of your home page:

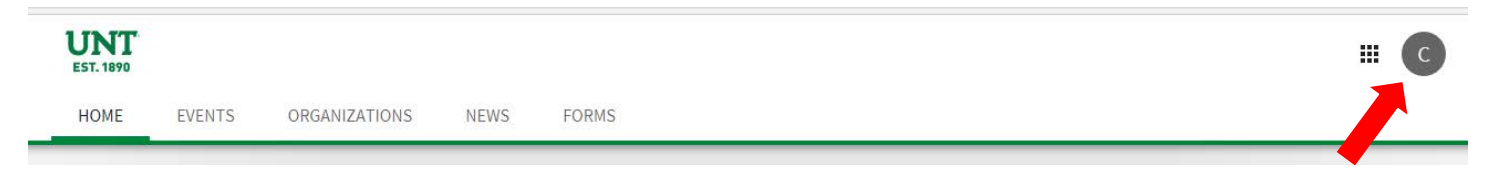

### **My Account**

### *Updating your User Profile Information*

There are many settings that you can modify or update within your user profile. This includes your basic information, changing your profile picture, and adding links to your social media pages. To access your personal account settings, click on your initial or photo in the top right of the screen and select *Account*. This defaults to your Profile.

Under the Profile Information section, one field is a Preferred Email Address. If you want to receive messages related to your student organization involvement (both from Student Activities and from your organization) to a different email address other than your my.unt.edu address, enter it here. A few types of messages (including event and organization membership invitations) will go to your my.unt.edu address regardless of whether you add a Preferred Email Address.

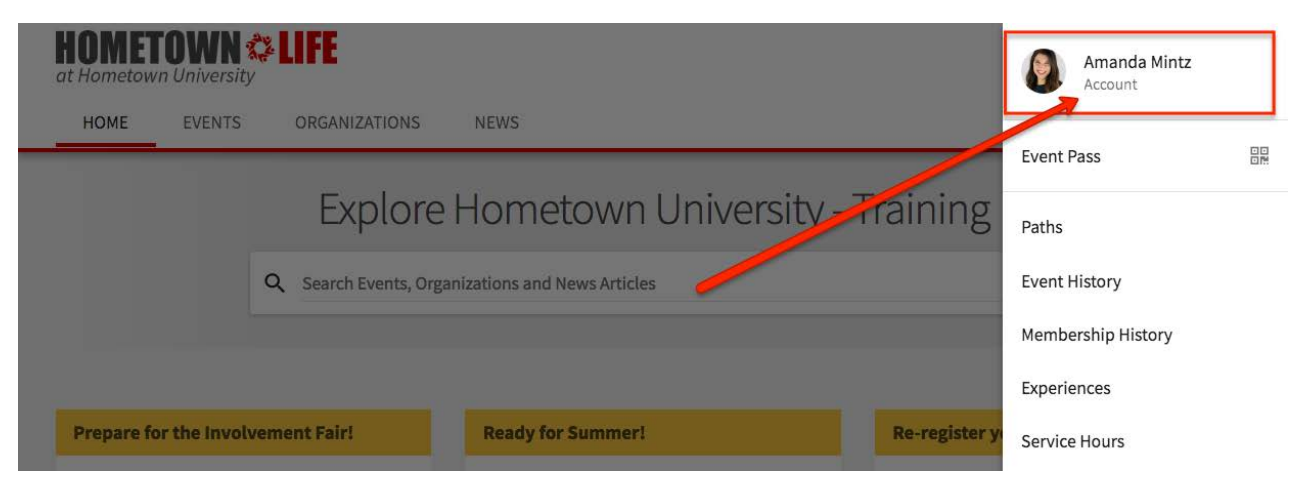

On the right side of the page, you'll see the option to upload a new profile picture. The rest of your information is broken into several sections which are described in detail below.

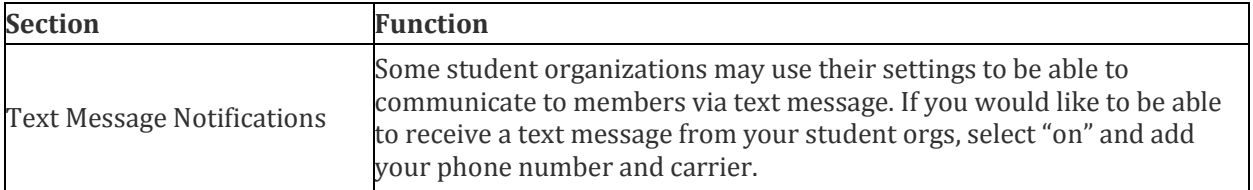

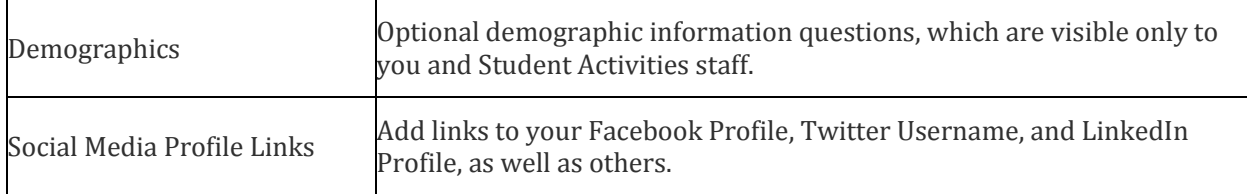

When you're done making changes to your profile information, click *Update* at the bottom of the page.

## *Updating your Contact Information*

You may update your contact information by clicking the *Contact Information* tab. When you're done making changes to your contact information, click *Update* at the bottom of the page.

Note: This information will only be visible to others if your Privacy Settings (next) are set to "show" for these fields.

# *Changing your Privacy Settings*

You can change your privacy settings, both for OrgSync as a whole and for the organizations that you are a member of by selecting the Privacy Settings tab. Your privacy settings are divided into two sections, Community Directory Settings and Organization Roster Settings.

## **Community Directory Settings**

Community Directory Settings allow you to decide what information is shown when your name is clicked on by anyone who is logged in (authenticates with their EUID and password) to the UNT OrgSync community. You may select what information to show and what information to hide. If you make changes to your settings, be sure to click the Save Settings button before navigating away from the page.

### **Organization Roster Settings**

You are also able to make changes to the visibility of your name/profile on student organization rosters by changing your Organization Roster Settings. If you do not want others to see your name in the roster of a student organization's portal, select "hide." You can make a decision about the visibility of your name/profile for each organization portal you are a part of.

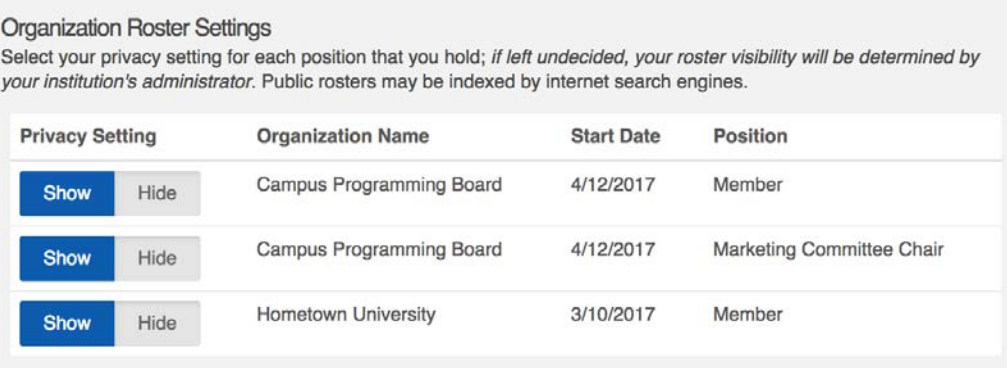

## *Changing your Notification Settings*

OrgSync has the capability to send you e-mail notifications and in-system messages for various activities that occur within the system. To manage your notification preferences, select the Notifications tab*.*

First, determine your mass messaging settings. This setting determines whether you would like to receive messages sent through the system from Student Activities (which is incredibly rare), your student organization leaders, or neither.

Next, review a list of Common Notifications sent within the system. These notifications are most likely to be sent to most users. For each notification, select the boxes under "System" and "Email" to indicate where you would like to receive notifications. If you are an officer or highly involved member of a student organization, we highly suggest that you do not uncheck any of these notification options, at least for the column for Email.

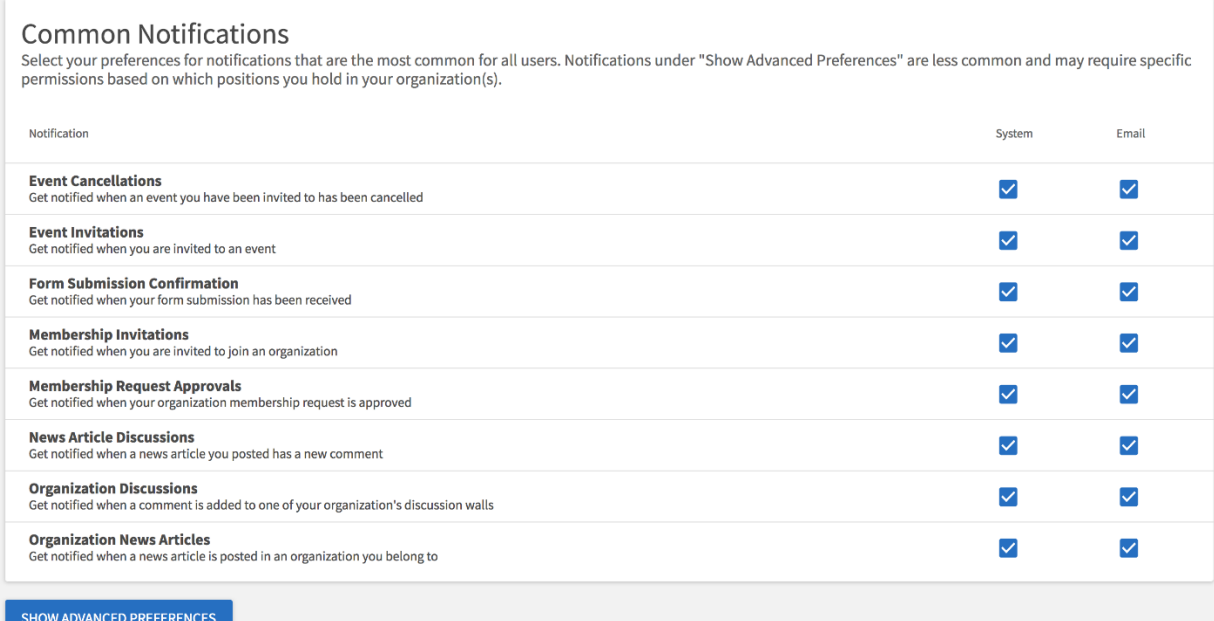

Open up Advanced Preferences to review additional notification types. Many of these notifications will only be delivered to you if you hold a particular leadership role or perform particular activities within an organization. We encourage you **not** to uncheck any of the notification options within these sections if you:

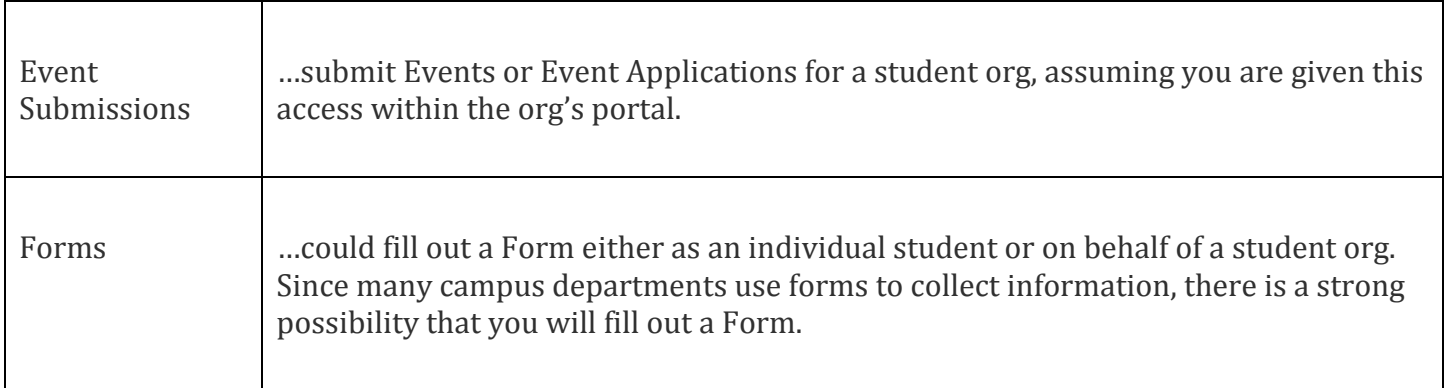

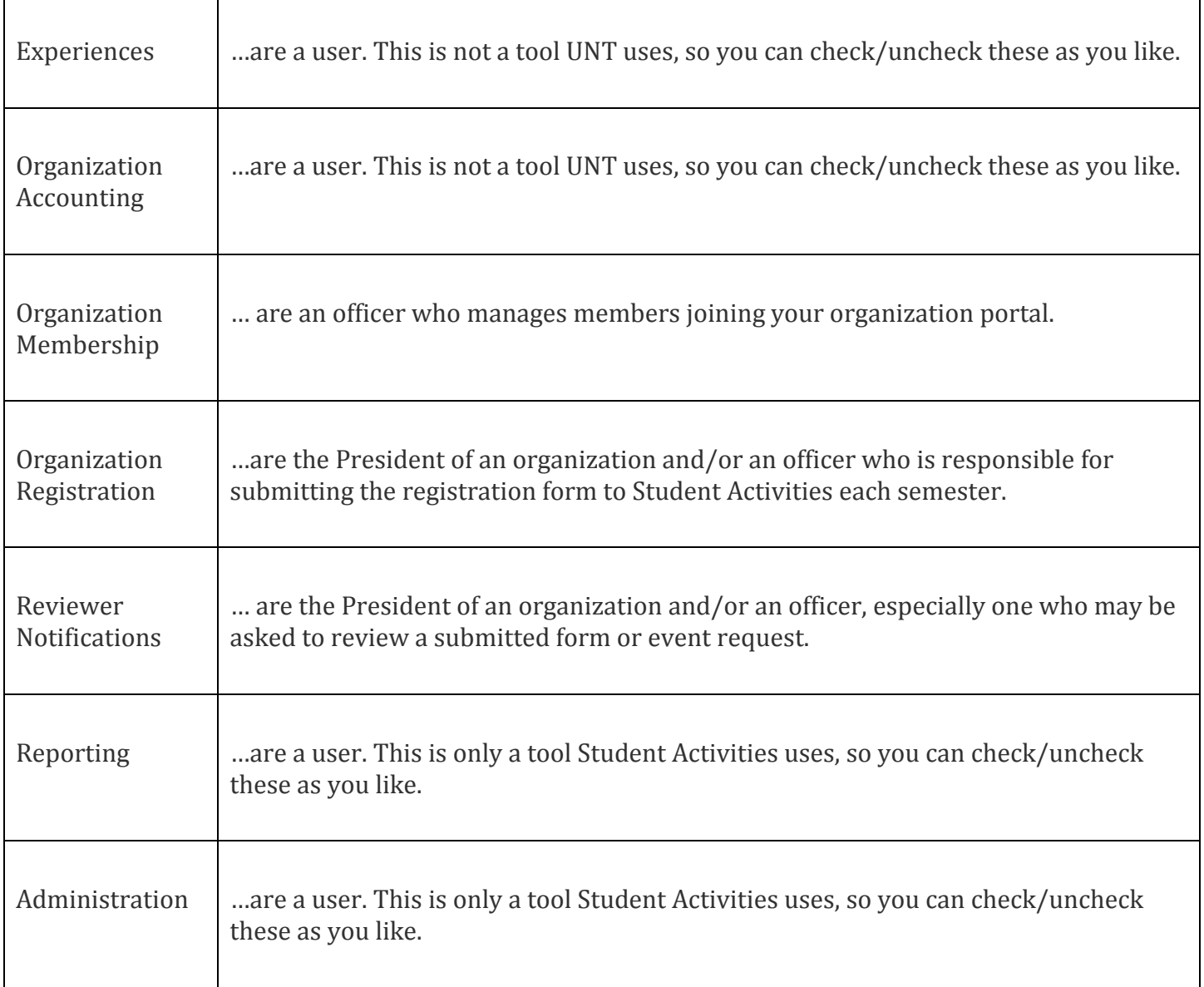

Note: Your my.unt.edu address is the default account for e-mail notifications. You may add a Preferred Email Address (see *Updating your User Profile Information* above) to receive most notifications. You may also elect to receive text message notifications from your student orgs to add your phone number (see *Updating your User Profile Information*  above).

### *Interests*

In the near future, OrgSync will be able to showcase tailored events and student organizations based on your interests. It will use your sections and be able to show you things within the UNT OrgSync community that might be of particular interest to you.